1. Öffnen Sie [www.waldfonds.at](http://www.waldfonds.at/) und gehen Sie nach unten zu "Die Förderinfos im Detail"

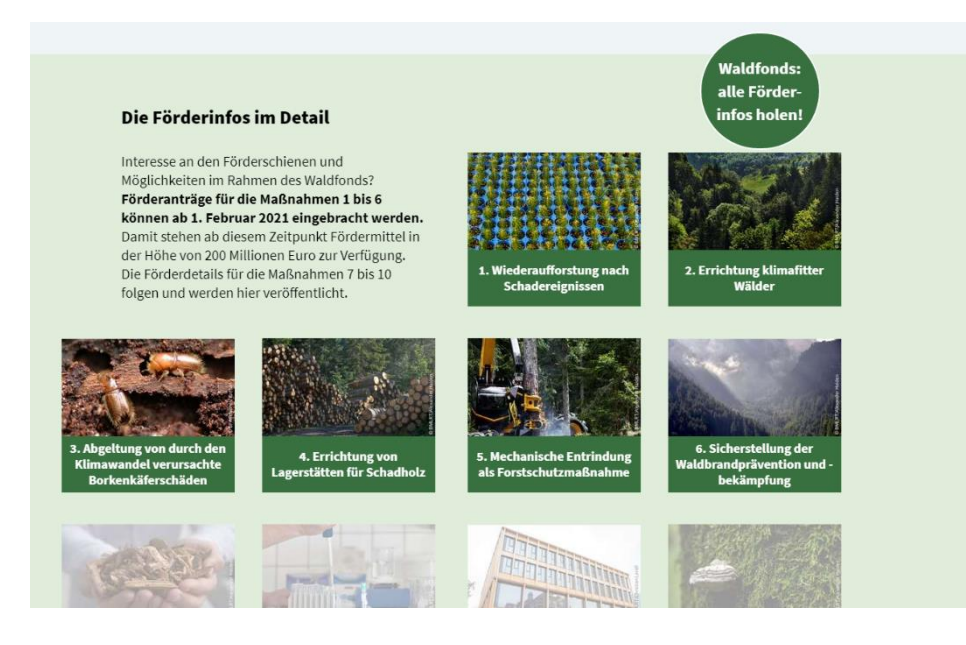

2. Wählen Sie eine Maßnahme und klicken in weiterer Folge auf "Hier" finden sich sämtliche Informationen

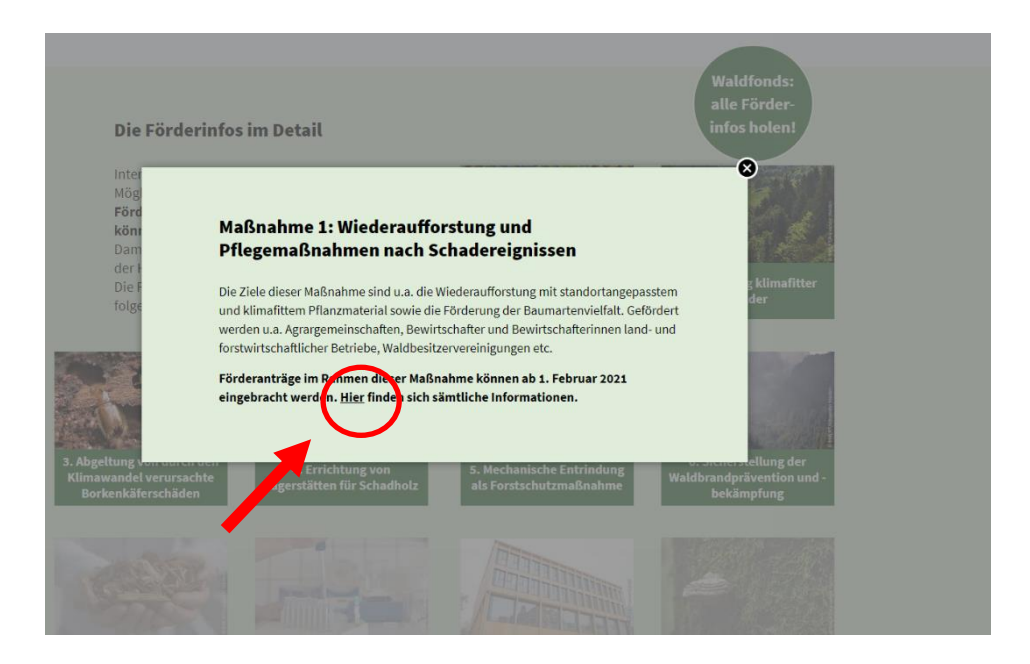

## 3. Wählen Sie durch Anklicken das Bundesland.

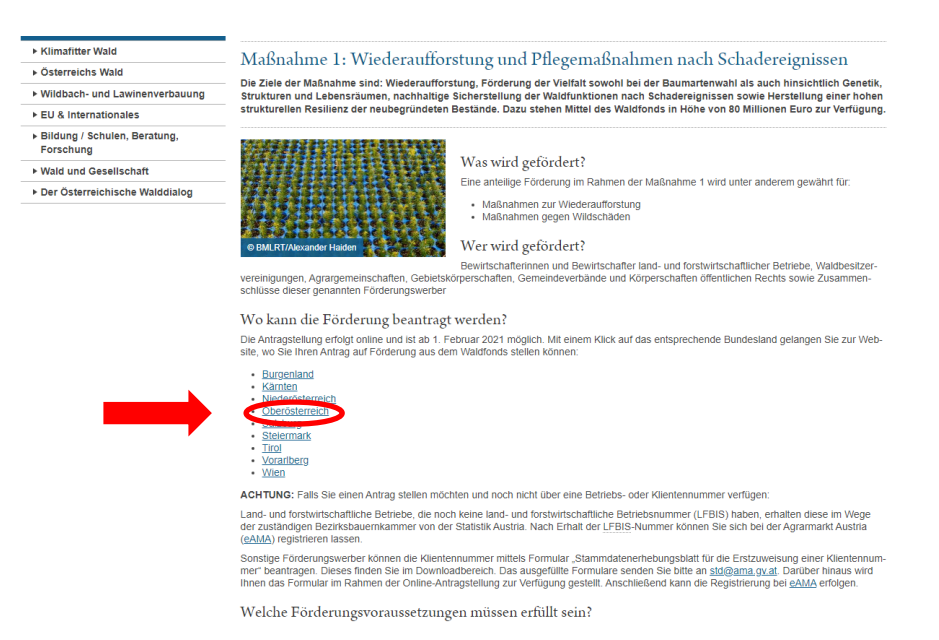

## 4. Wählen Sie "Forstliche Förderung" aus.

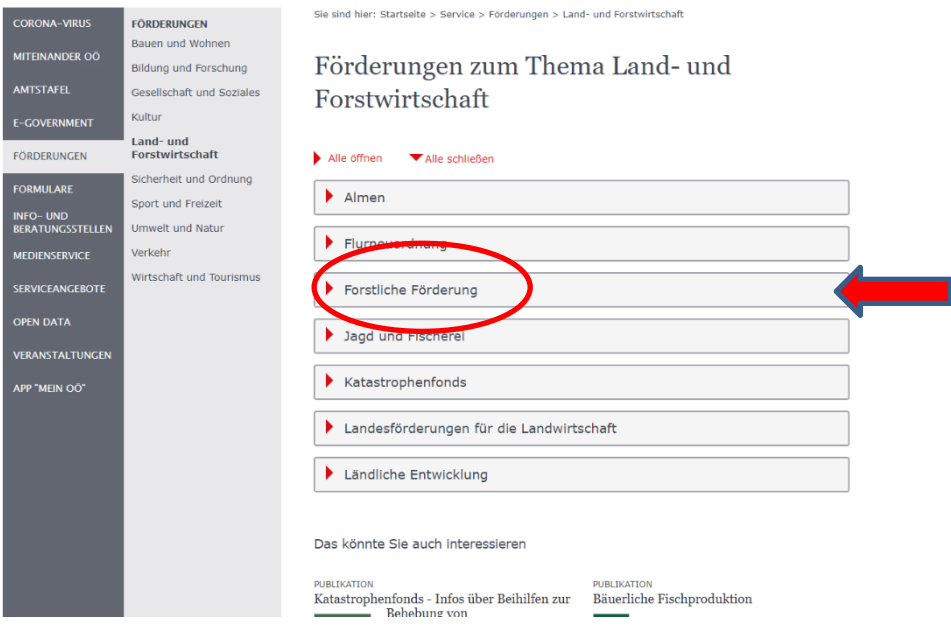

5. Wählen Sie wiederum dieselbe Maßnahme wie zu Beginn (in unserem Beispiel "Maßnahme  $1''$  bzw. "M $1''$ )

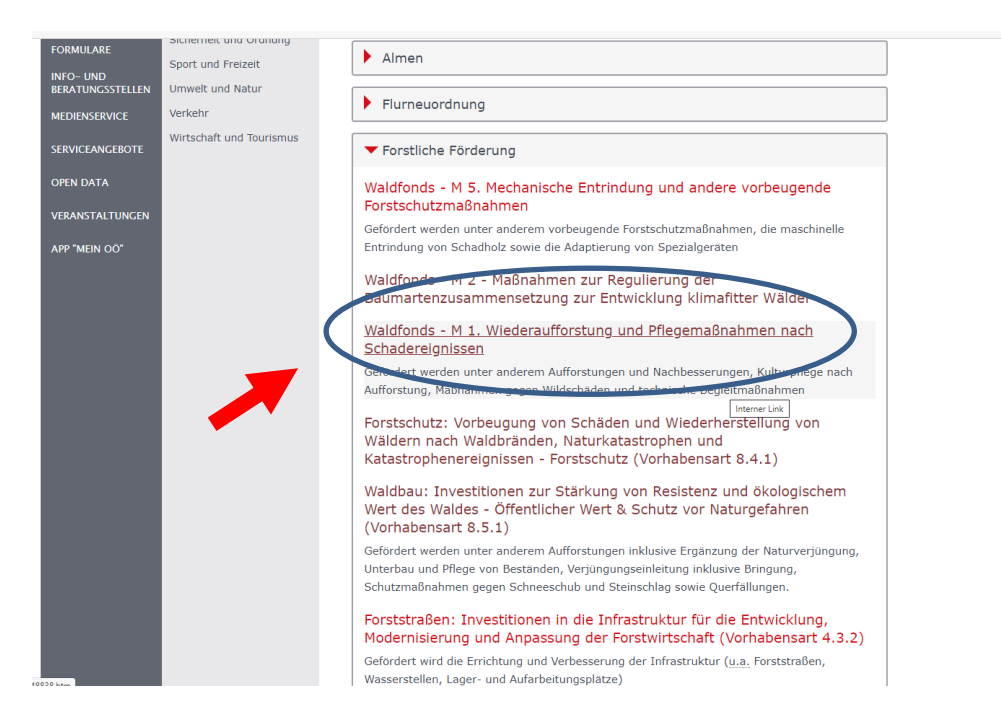

6. Gehen Sie zur "Abwicklung/Antragstellung". Dort klicken Sie auf die Online-Antragstellung, um mit der Online-Beantragung zu starten.

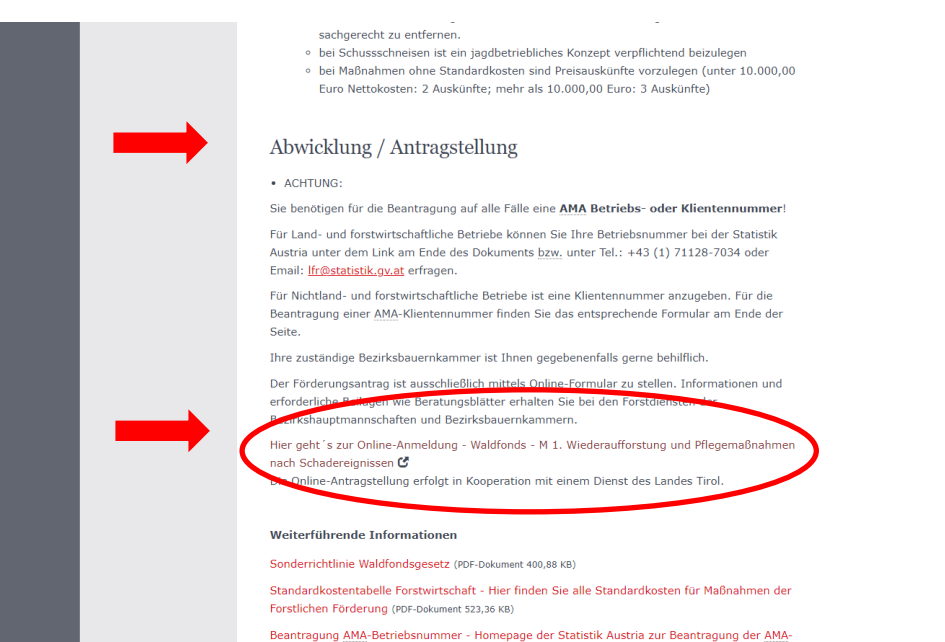